# Procedure for Testing OWL Optical Power Meters For Proper Operation

Fiber OWL 4 Series

**Using Dual OWL Multimode Light Sources** 

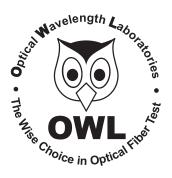

**Optical Wavelength Laboratories** 

# Procedure for Testing Fiber OWL 4 Series Optical Power Meters For Proper Operation

#### USING OWL DUAL OWL SERIES MULTIMODE SOURCES

LIGHT SOURCE MODEL NUMBERS: DO2xx DO2-85xx

# Testing Fiber OWL 4 Series Optical Power Meters for Proper Operation

#### USING A DUAL OWL MULTIMODE LIGHT SOURCE

NOTE: it is recommended to thoroughly clean and inspect all patch cord connectors before making any connection.

# STEP 1 - Connect Fiber OWL 4 and Dual OWL

Connect the Fiber OWL 4 and Dual OWL together with an orange multimode patch cable as shown below.

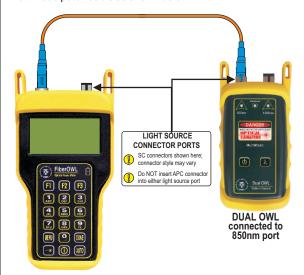

#### STEP 2 - Power ON the Fiber OWL 4

Press Tiber OWL 4.

to power on the

After a few seconds, the OPERATING MODE screen will appear on the Fiber OWL 4 display, with SIMPLE METER being highlighted as shown at right.

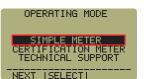

### STEP 3 - Enter SIMPLE METER

Press F2 on the Fiber OWL 4 to enter SIMPLE METER.

The display should read 'UNDER' as shown at right.

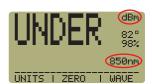

By default, the wavelength will be set to '850nm' and the measurement units will be set to 'dBm'.

# STEP 4 - Power ON the Dual OWL

Press U

to power on the

The 850nm indicator LED should now be lit as shown at right.

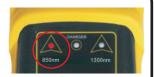

### STEP 5 - Measure optical power

The power reading that appears on the Fiber OWL 4 display will depend upon cable type. Consult the table below for a list of acceptable power readings.

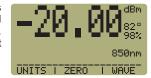

| Core Size   | Acceptable Power Level | Replace at |
|-------------|------------------------|------------|
| 62.5/125 μM | -19.0 to -21.0 dBm     | -21.00 dBm |
| 50/125 μM   | -22.0 to -24.0 dBm     | -24.00 dBm |

NOTE: the following steps are only required if the optical power reading on the Fiber OWL 4 is too low.

# STEP 6 - Replace the patch cable

The easiest way to troubleshoot low power levels is to try another patch cable. Over time, patch cables can wear out or become damaged the more they are used for optical loss testing. Replacing the patch cable usually fixes the problem.

# STEP 7 - Clean patch cables and optical ports

If the problem still exists after patch cable replacement, there may be some debris, such as dust, dirt, or finger oil, that has collected on the connector endface or in the equipment optical ports.

Thoroughly clean and inspect the optical ports of the Fiber OWL 4 and the Dual OWL, as well as the fiber connector endfaces, according to the brochures that have been included with this kit. Several cleaning cycles may be required.

If the power level is still too low, even after a thorough cleaning and inspection and patch cable replacement, contact OWL technical support at 262-473-0643 for more information.